# blueprism

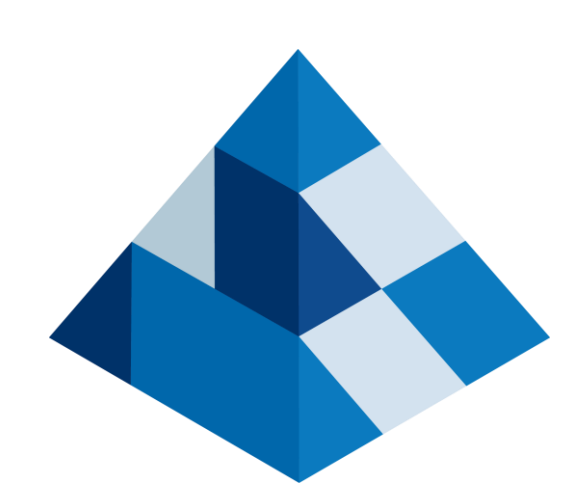

# Login Agent 機能概要

## Blue Prism 株式会社 2020年9月3日

Commercial in Confidence

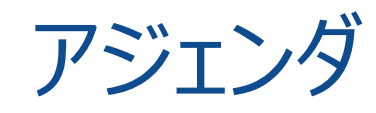

- 1. 動作イメージ
- 2. 導入メリット
- 3. 制約&設定方法
- 4. 動作検証Tips
- 5. Login Agentとリソースプールの併用について
- 6. 複数のユーザアカウントでログインするように構成する

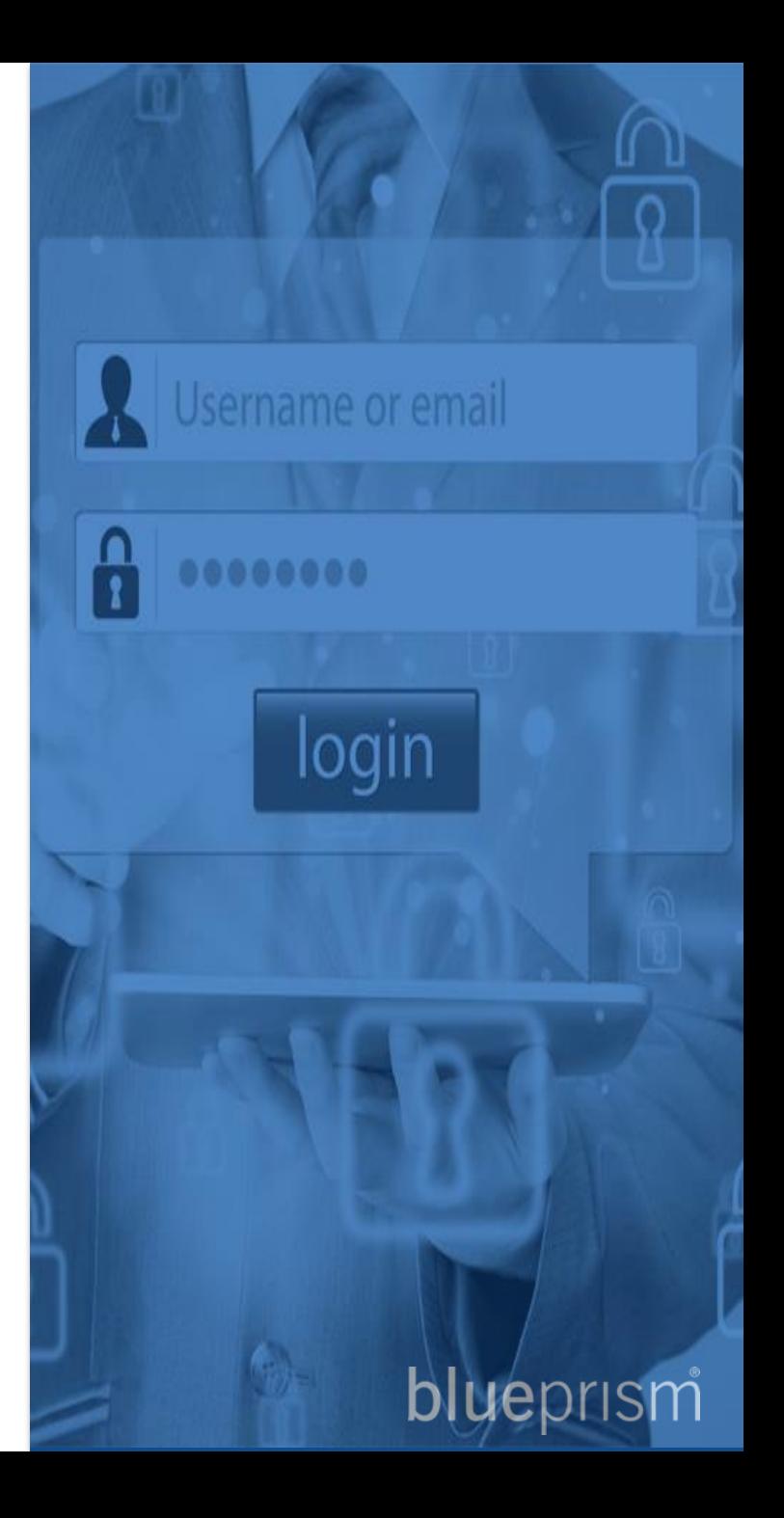

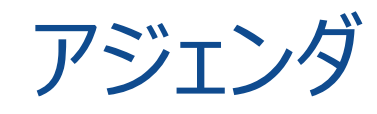

- 1. 動作イメージ
- 2. 導入メリット
- 3. 制約&設定方法
- 4. 動作検証Tips
- 5. Login Agentとリソースプールの併用について

6. 複数のユーザアカウントでログインするように構成する

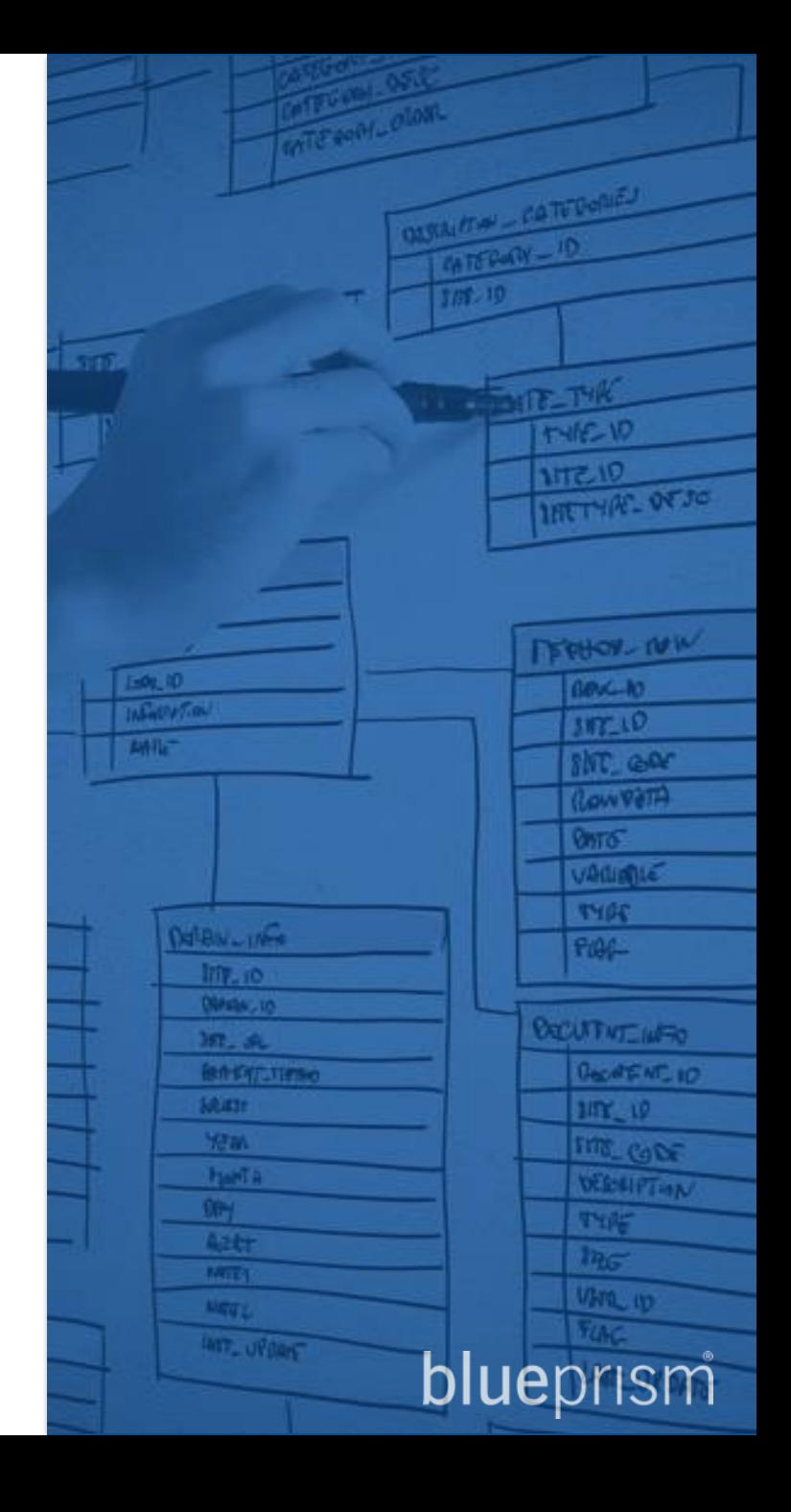

### Login Agent 動作イメージ

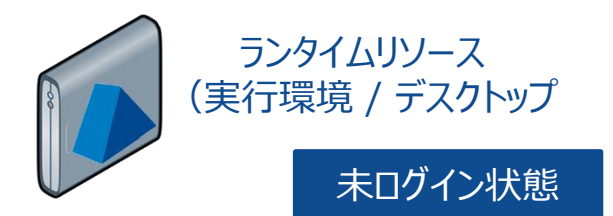

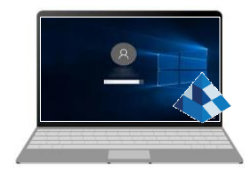

未ログイン状態 常時ステータス確認実行

#### アプリケーションサーバ データベースサーバ

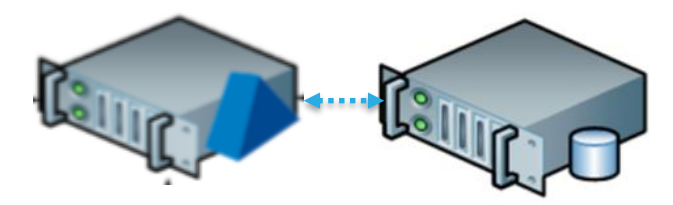

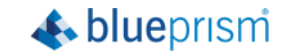

### Login Agent 動作イメージ

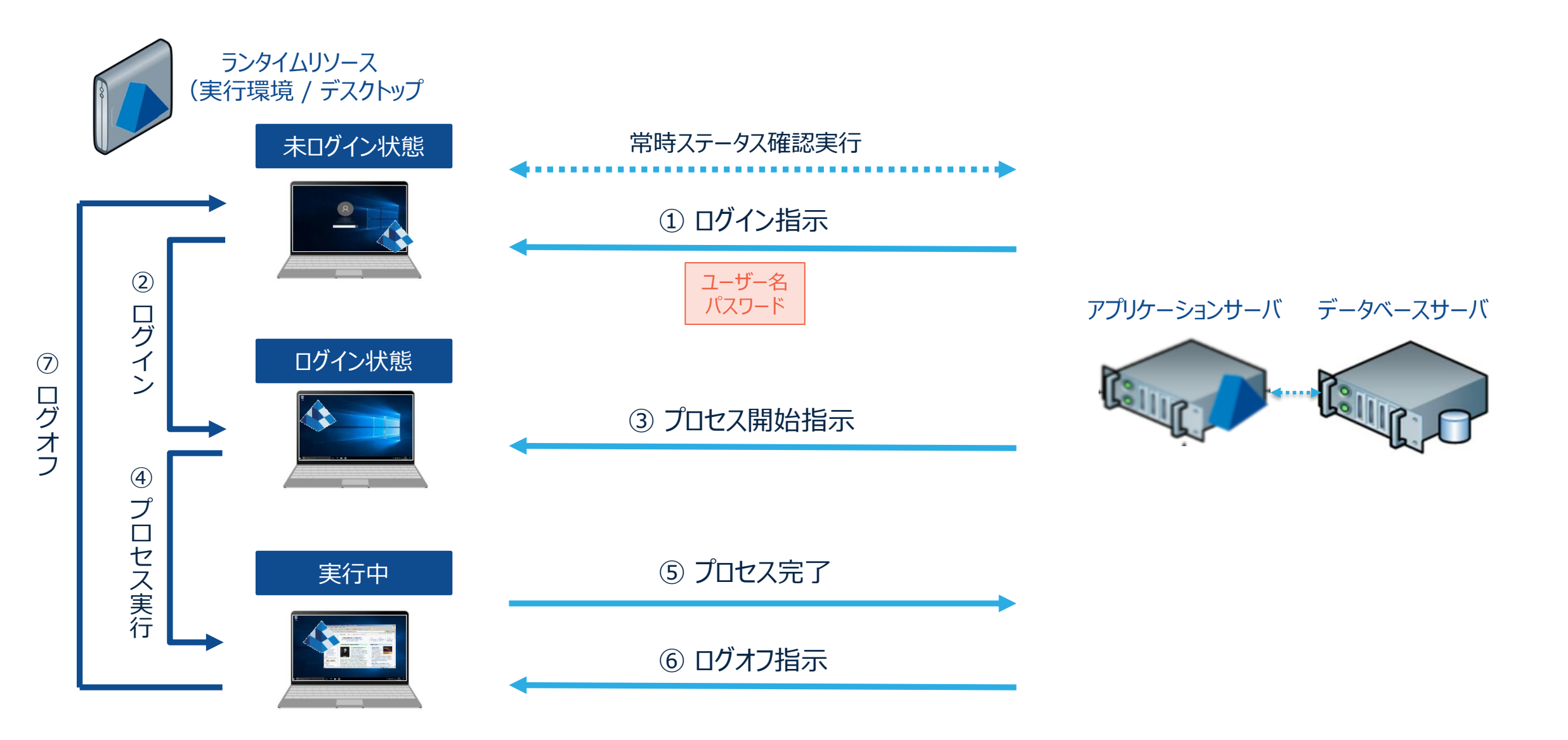

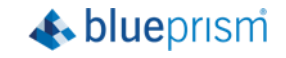

### Login Agent 動作イメージ

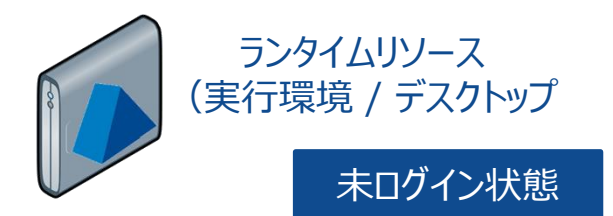

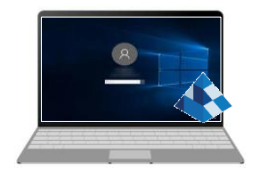

未ログイン状態 常時ステータス確認実行

#### アプリケーションサーバ データベースサーバ

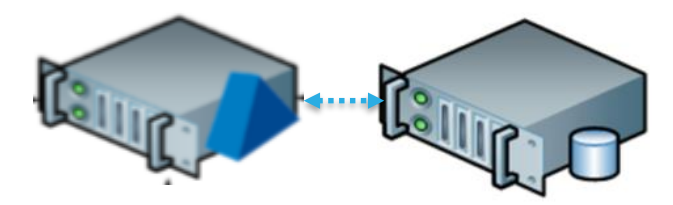

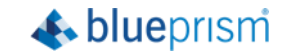

### Login Agent ステータス遷移

#### コントロールルーム上でのステータス/状態アイコンの遷移一覧

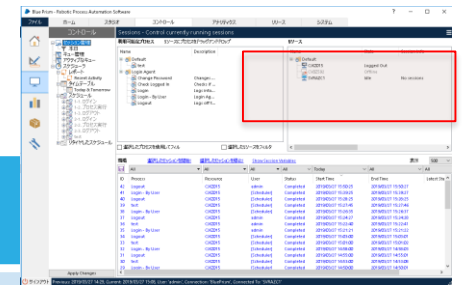

**A**blueprism

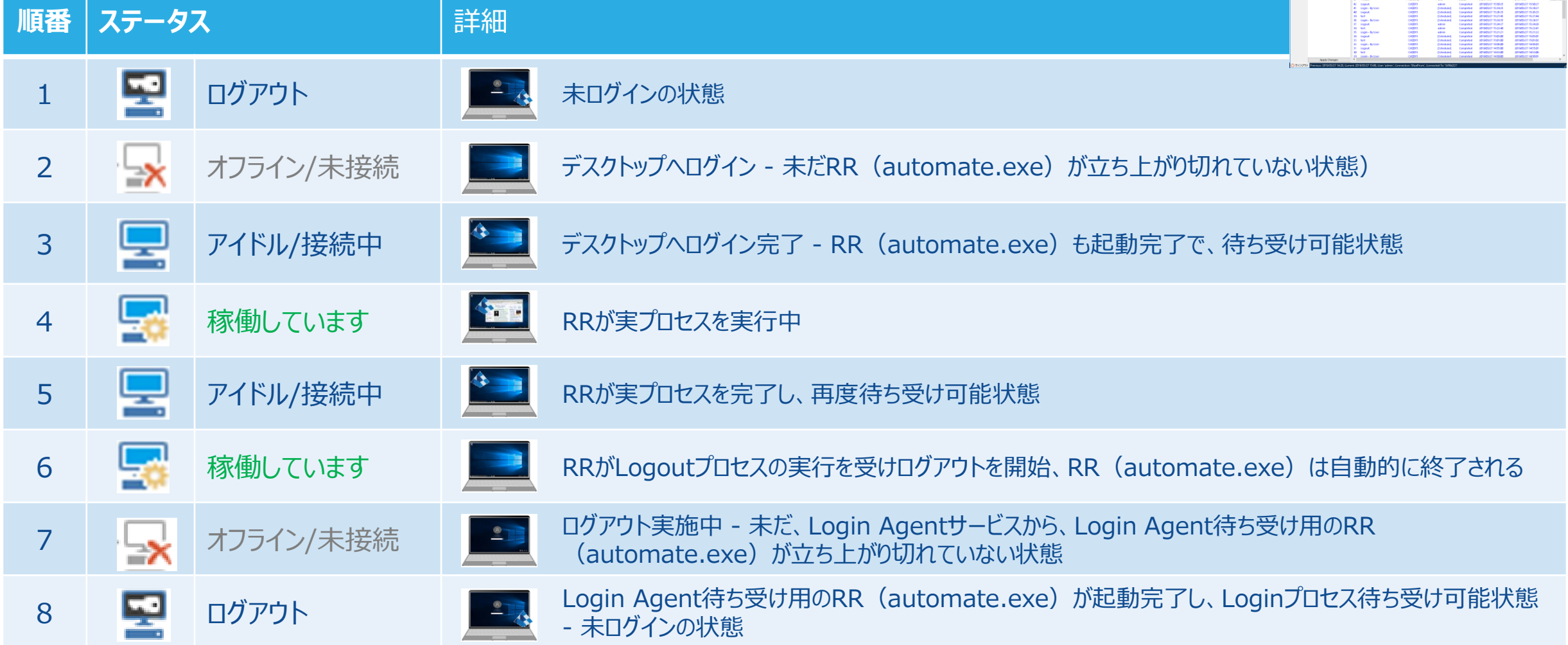

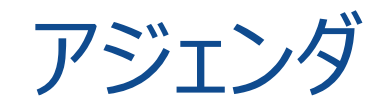

### 1. 動作イメージ

- 2. 導入メリット
- 3. 制約&設定方法
- 4. 動作検証Tips
- 5. Login Agentとリソースプールの併用について

6. 複数のユーザアカウントでログインするように構成する

**benefits** 

blueprism

### Login Agent 導入メリット

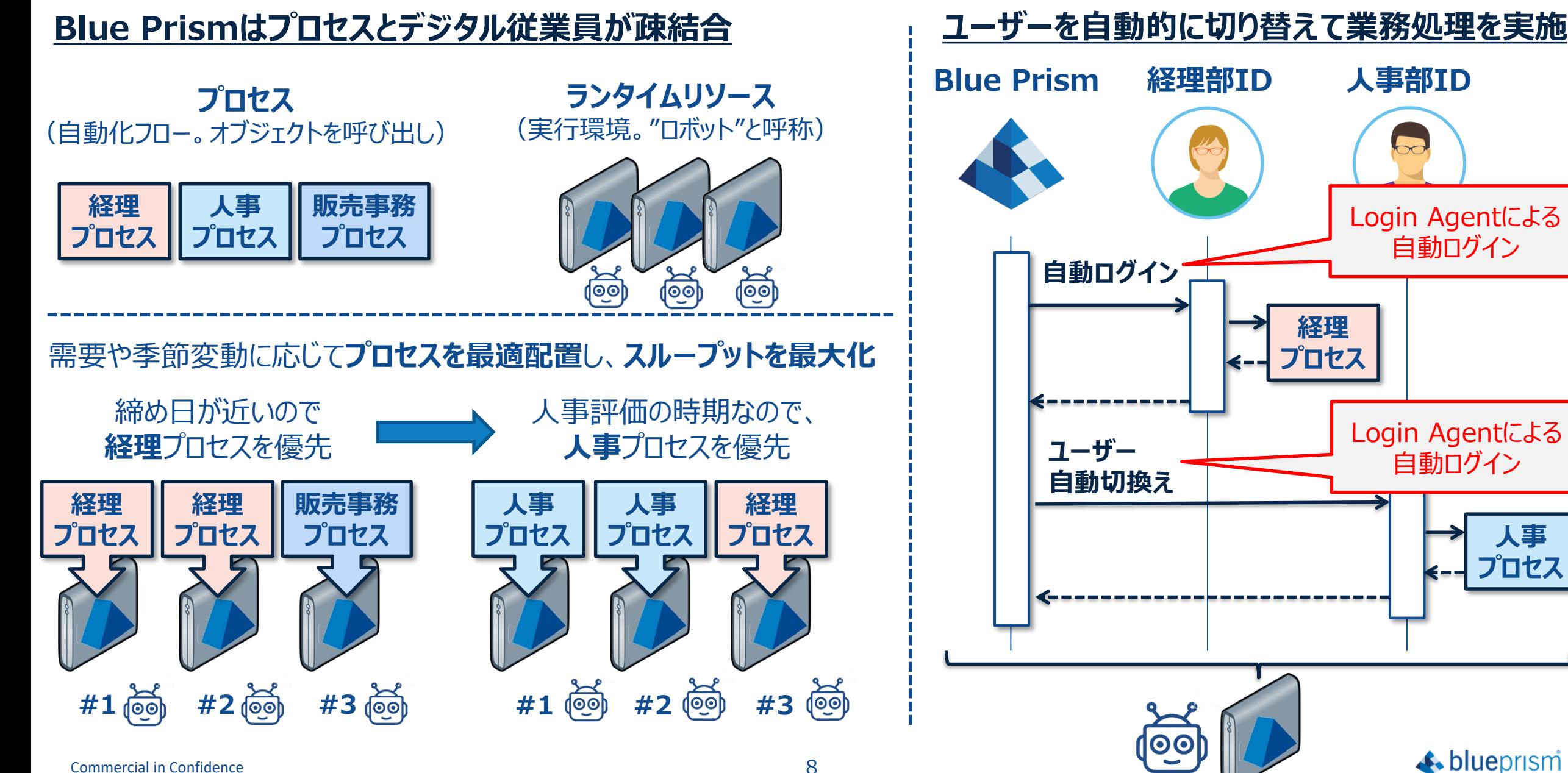

**人事**

### Login Agent 導入メリット

#### ■ セキュリティ

- 各業務部門に所属するIDに適切なタイミングで切り替え、自動化プロセスを処理を可能
- スーパーアドミンのような社内システム全てに接続可能なロボット運用を回避

#### 費用対効果

• 各業務部門、各自動化プロセス毎にPCを準備する必要はなく、最小限のPC台数で自 動化プロセスを実行する事ができる

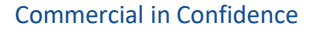

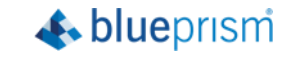

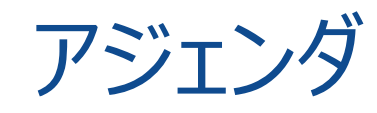

- 1. 動作イメージ
- 2. 導入メリット
- 3. 制約&設定方法
- 4. 動作検証Tips
- 5. Login Agentとリソースプールの併用について

6. 複数のユーザアカウントでログインするように構成する

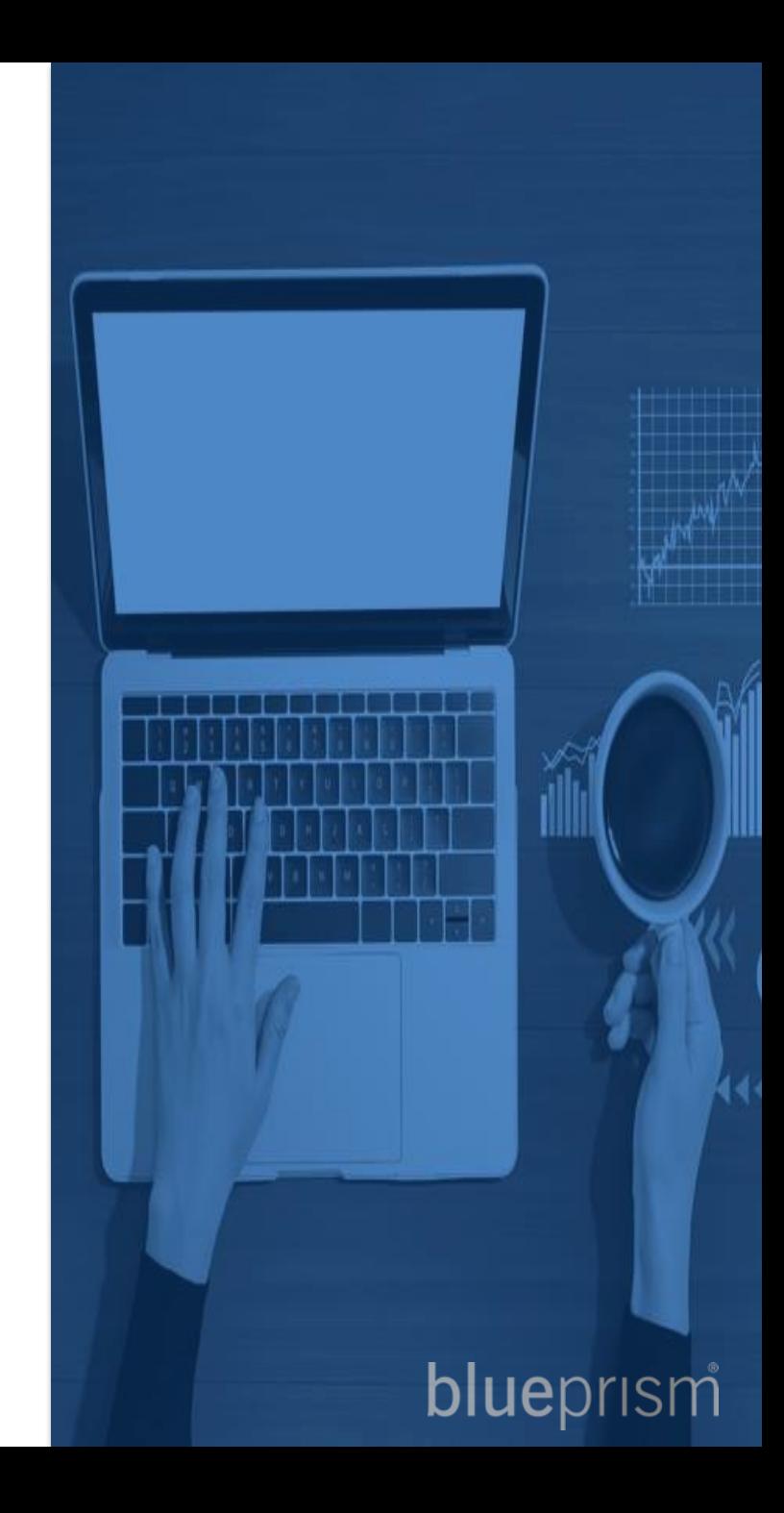

### Login Agent 制約

- ✓ クライアント環境では、Ctrl-Alt-Delの無効化など、一部ポリシーの設定が必要となります
- ✓ Blue PrismのリソースプールにLogin Agentを組み合わせたスケジュール実行機能は使用できません
- ✔ クライアントへログインするアカウント情報は、Blue Prismの認証情報マネージャに格納される必要があります
- ✓ ユーザがクライアントのWindowsデスクトップへログインした際に自動的にBlue Prismのプログラムが起動するように、 バッチファイルをクライアント環境のスタートアップフォルダに構成する必要があります
- ✓ Login Agentによるログイン実行直後に、業務プロセスを即座に開始することはできません (数分のインターバルを設ける必要があります。※後述)

**詳細は、以下の文書をご参照下さい v6 User Guide - Login Agent (Japanese).pdf**

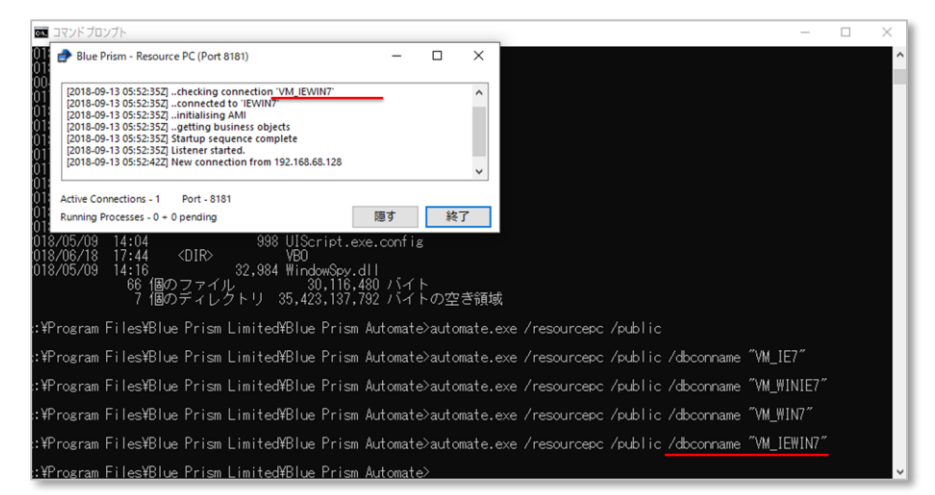

 $\clubsuit$  blueprism

"C:¥Program Files¥Blue Prism Limited¥Blue Prism Automate¥Automate.exe" /resourcepc /public

### Login Agent 制約

#### ✓ Windows10環境で、

 $\overline{y}$ 

「サインイン情報を使用してデバイスのセットアップを自動的に完了し、...」 が「オン」になっていると、

マシン起動時にスタートアップスクリプトが自動的に即座に実行されてしまい、 そこで設定された実プロセス待ち受け用のランタイムリソースが起動してしまうので、 このオプションは「オフ」にする必要があります。(デフォルトでオンになっている場合があります)

#### ✓ 場合によっては、以下のレジストリを設定するなど、 が必要になる場合があります

HKEY\_LOCAL\_MACHINE¥Software¥Microsoft¥Windows¥Curr entVersion¥Policies¥System DisableAutomaticRestartSignOn の値に"1"を設定する

> https://docs.microsoft.com/ja-jp/windows-server/identity/ad[ds/manage/component-updates/winlogon-automatic-restart-sign](https://docs.microsoft.com/ja-jp/windows-server/identity/ad-ds/manage/component-updates/winlogon-automatic-restart-sign-on--arso-)on--arso-

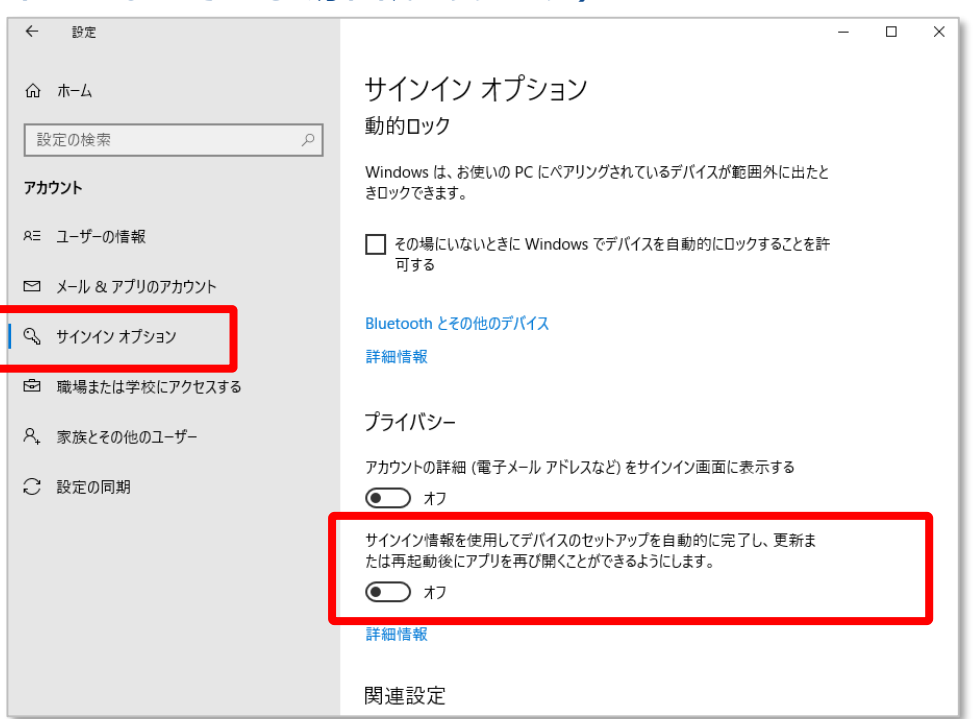

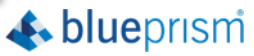

### Login Agent 事前準備作業

### **【クライアント環境で正しいバージョンのLogin Agentがインストールされているかの確認】**

• 必ず同一のバージョンのLogin Agentがインストールされている必要があります。 ランタイムリソースのコントロールパネルでバージョンを確認します。

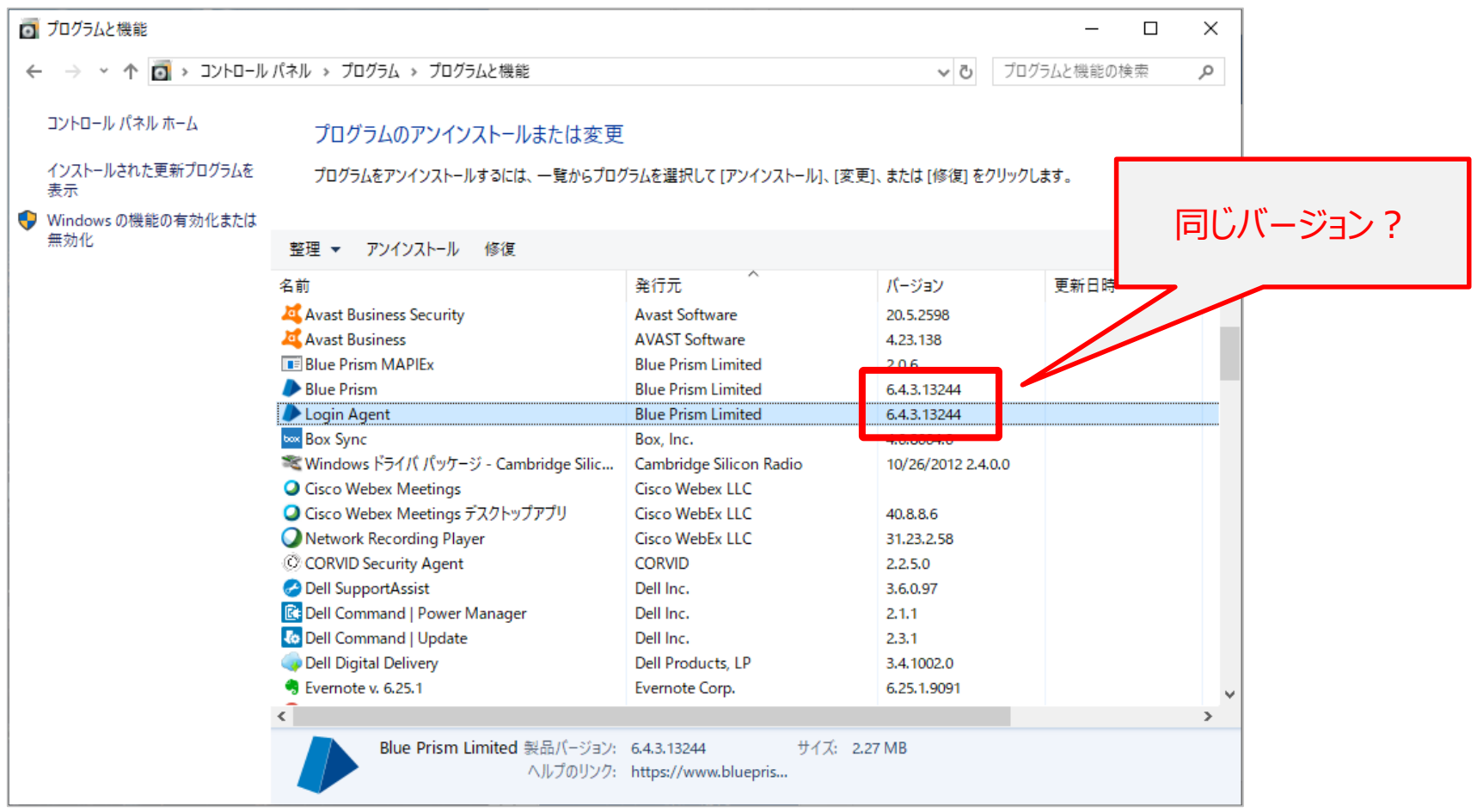

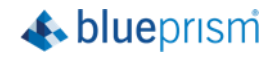

### Login Agent 事前準備作業

#### **【クライアント環境でのセキュリティ ポリシーの確認/設定】**

- 以下のローカルセキュリティポリシーを設定します
	- ✓ [ローカル セキュリティ ポリシー:対話型ログオン:Ctrl + Alt + Delを必要としない:有効]
	- ✔ 「ローカル セキュリティ ポリシー:対話型ログオン:ログオン時のユーザーへのメッセージのタイトル:なし]
	- ✔ 「ローカル セキュリティ ポリシー : 対話型ログオン : ログオン時のユーザーへのメッセージのテキスト : なし]
- 以下のローカルグループポリシーを設定します
	- ✓ [ローカル グループ ポリシー エディター:ロック画面を表示しない:有効]

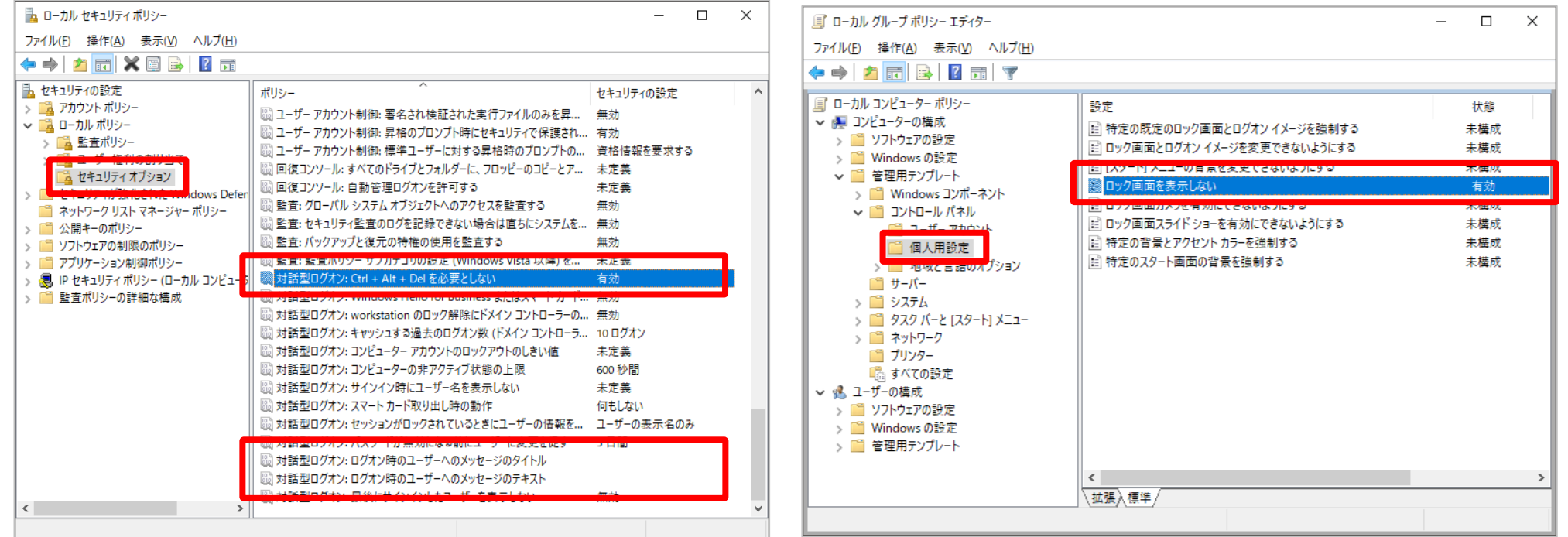

 $\triangle$  blueprism

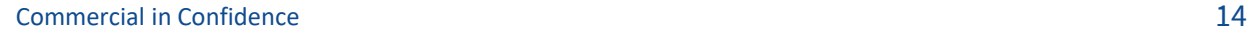

### Login Agent スケジュール設定①

#### **1. Loginプロセスに対するスケジューリング設定は、実業務プロセスとは独立させて定義します**

Runtime Resourceが動作するWindows環境設定によってはLogin処理に時間が掛かるケースがあるため、 Loginプロセスのスケジューリング設定と、実業務プロセスとのスケジューリング設定は、**間隔をあける**必要があります

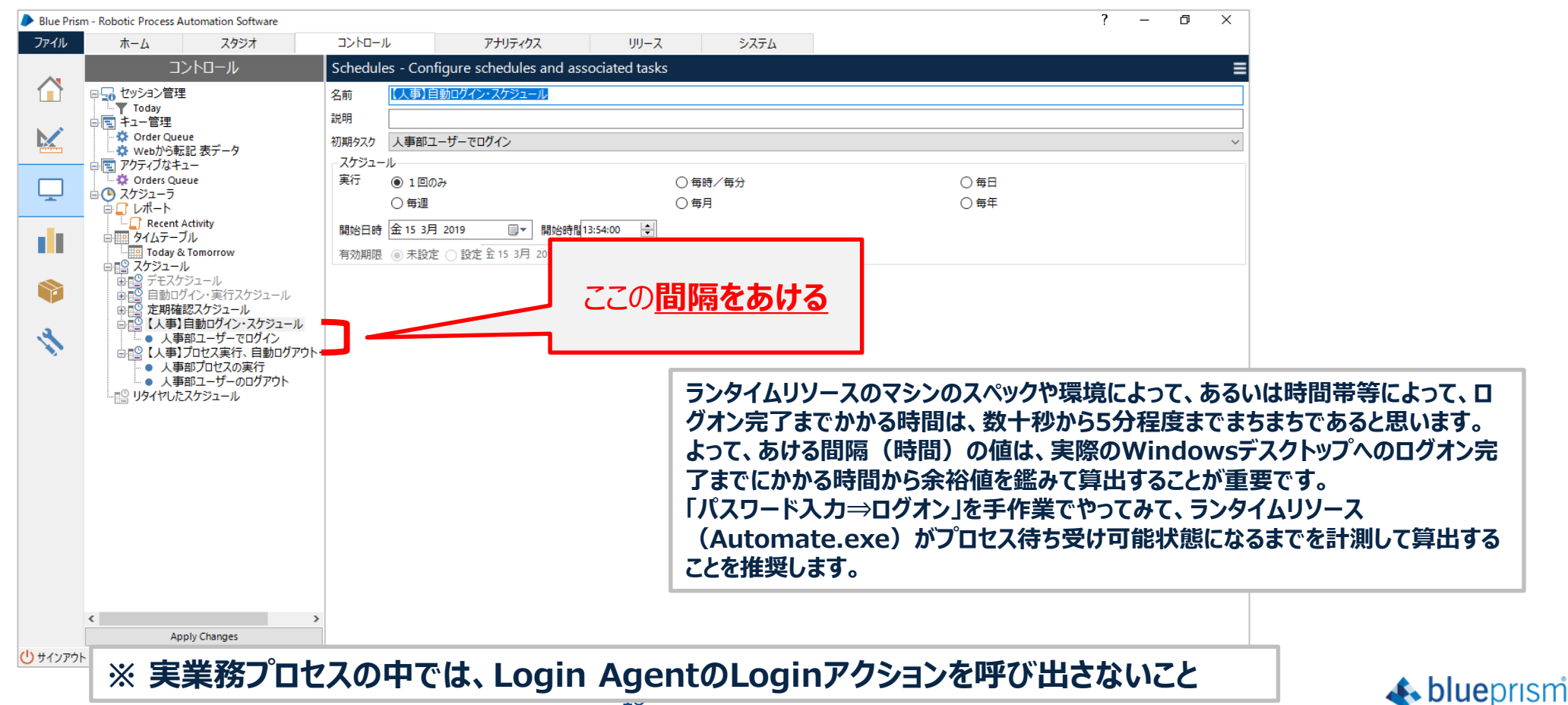

### Login Agent スケジュール設定2

#### **2. 業務プロセスとLogoutプロセスは同じスケジューリング設定に含めることは可能ですが、 別のスケジューリング設定に分けることを推奨します。**

一般的には業務プロセスの実行が完了した後に直ぐにログアウトが可能です ※但し、Logoutスケジュールと次のLoginプロセスとは、ログアウト完了時間を見込んで**間隔をあける**ことが必要です

**※ 実業務プロセスの中では、Login AgentのLogoutアクションは呼び出さないこと**

**つまり、以下のようなスケジュール定義を基本として、推奨します。**

- ➢ **毎朝、実業務開始前に、1日に一回、Login AgentのLoginプロセスでログインを行うスケジュールを定義する**
- ➢ **日中、常時デスクトップにログインした状態として、実業務プロセスをスケジュール実行するように各プロセスを定義する**
- ➢ **毎夜、全ての実業務プロセス処理完了後にLogin AgentのLogoutプロセスを実行される、スケジュールを定義する**

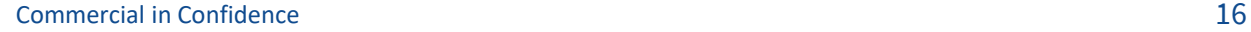

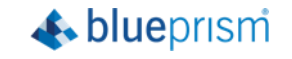

### Login Agent スケジュール設定③

**3. Blue Prism v6.4以降であれば、Loginプロセス、業務プロセス、Logoutプロセスを1つの同じ スケジューリング設定に含めることは可能です。この場合、各タスク間の実行間隔を適切に設定します。**

Loginプロセスのタスク設定と、実業務プロセスのタスク設定の、実行完了後の**間隔をあける**必要があります

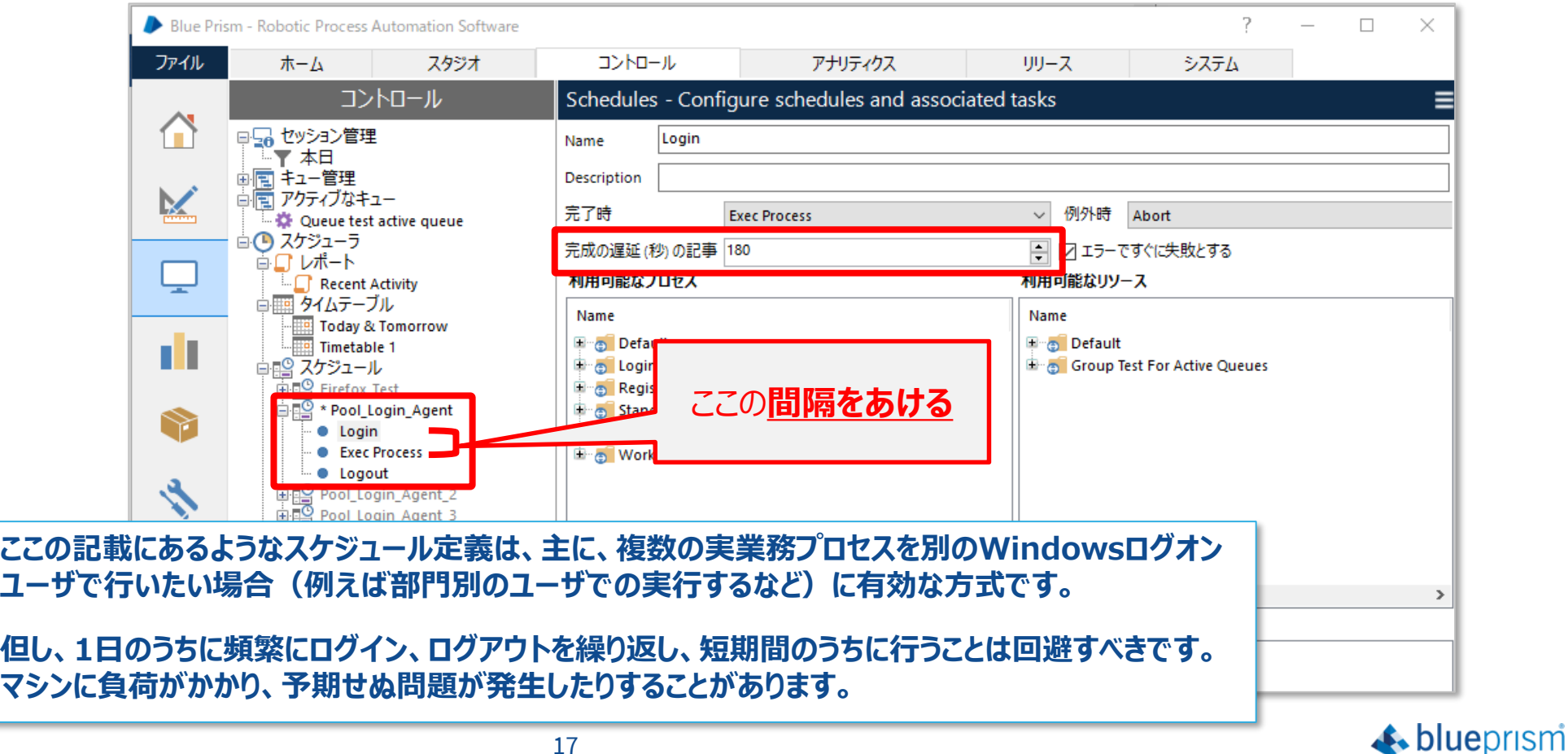

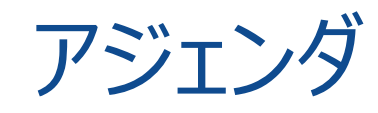

- 1. 動作イメージ
- 2. 導入メリット
- 3. 制約&設定方法
- 4. 動作検証Tips
- 5. Login Agentとリソースプールの併用について

6. 複数のユーザアカウントでログインするように構成する

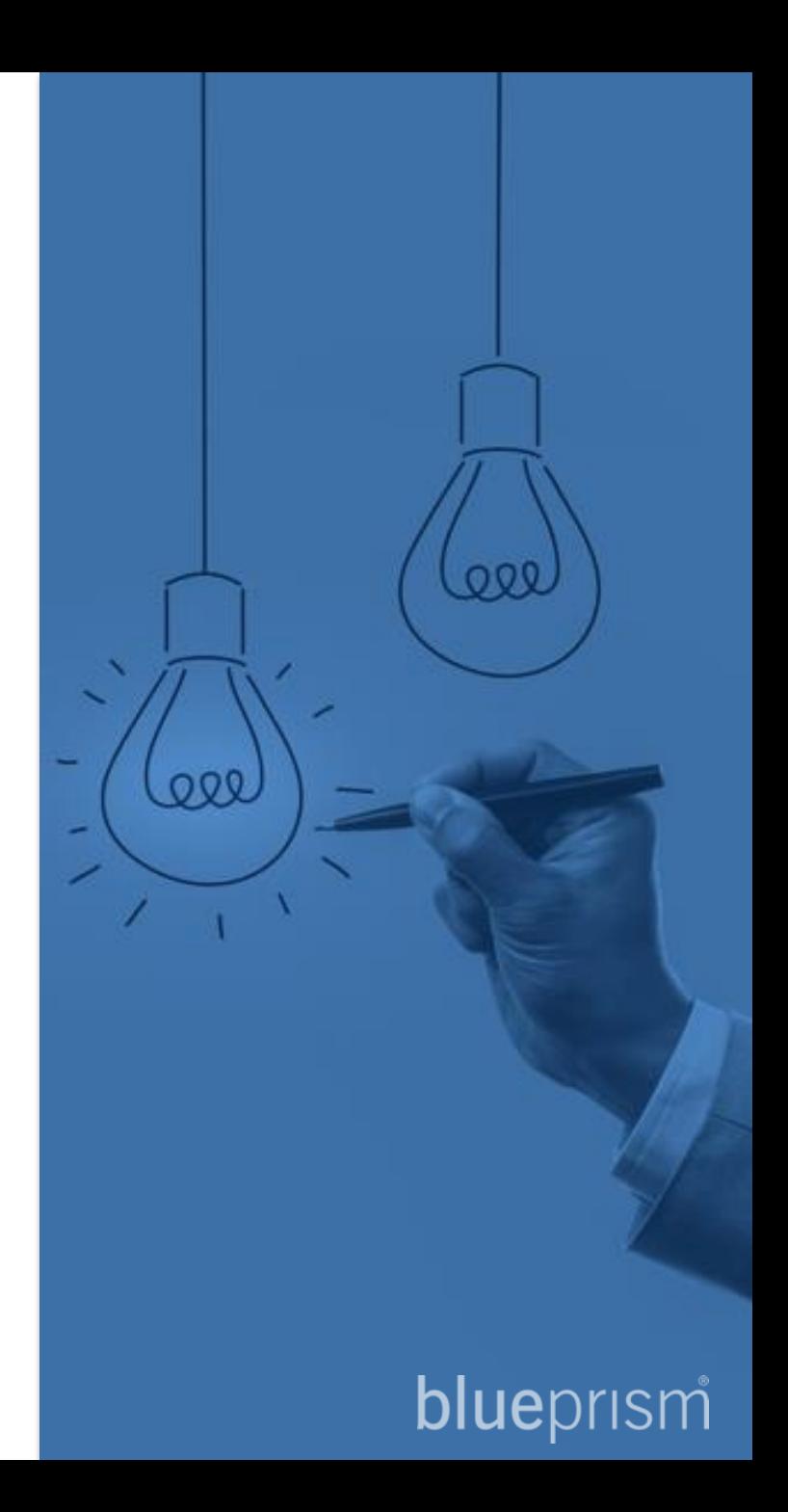

### Login Agent 動作検証 Tips ①

#### **先ずは、ランタイムリソースとAPサーバの接続状態が正常かどうかを確認します。**

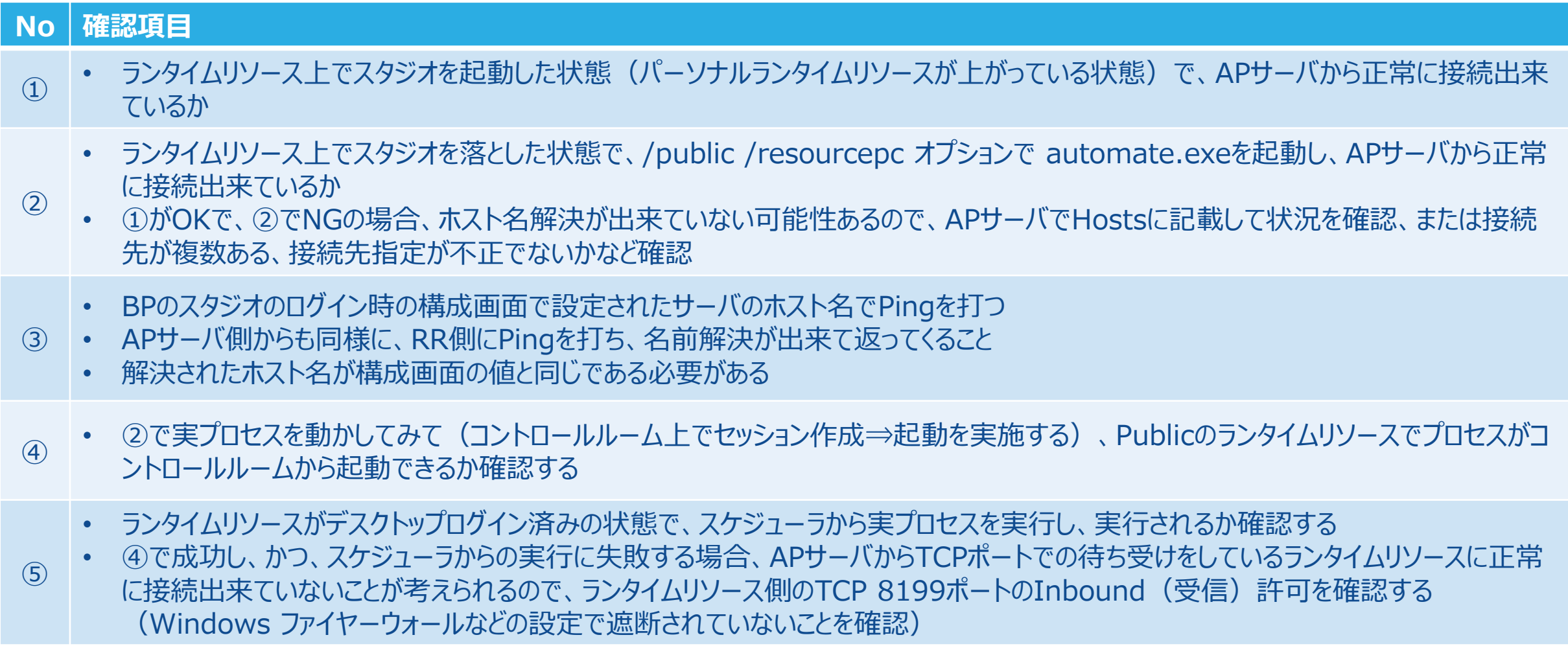

#### **⇒ ここまでが正常に確認できた状態で、Login Agentのインストールを開始すること。**

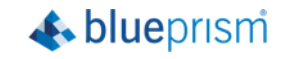

### Login Agent 動作検証 Tips 2

#### **次に、Login Agentのサービスとプログラムが正しく起動しているかを確認します。**

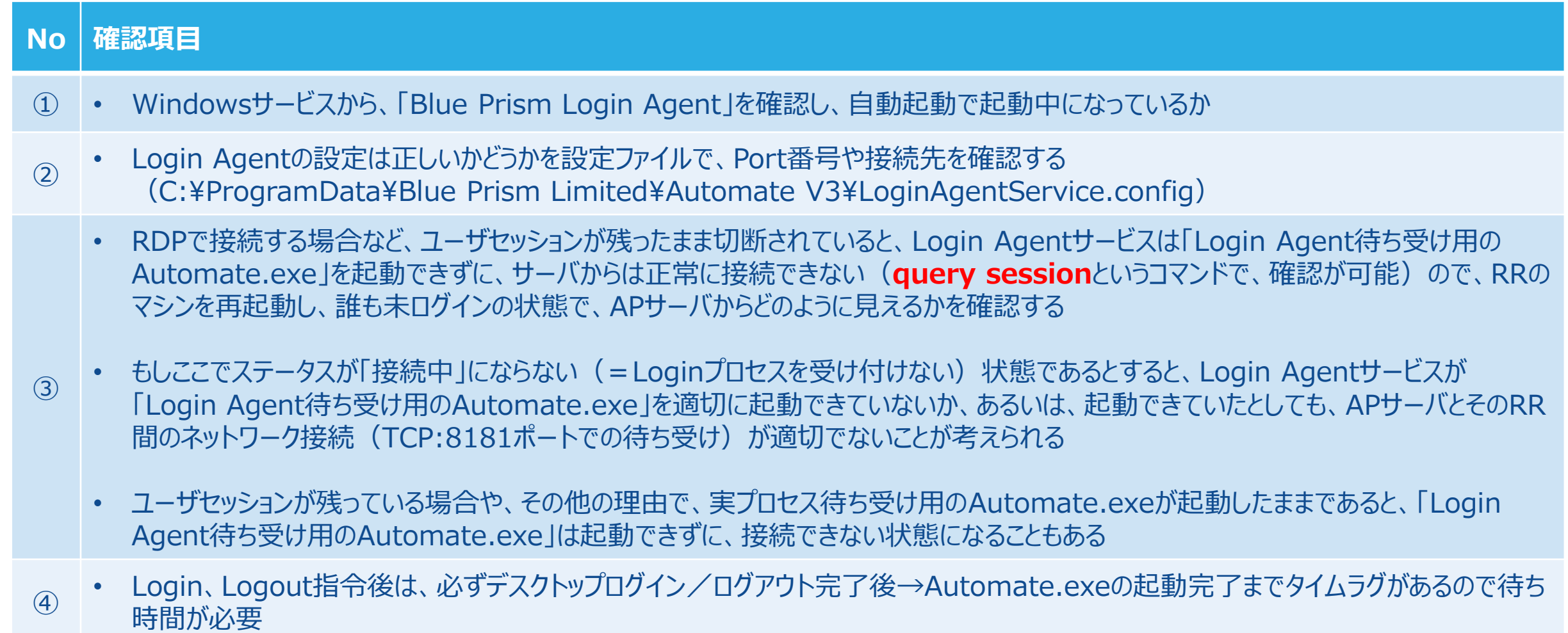

⑤ • Automate.exeのバッチファイルはログイン後に起動されるので、スタートアップフォルダに格納することが必要

### Login Agent 動作検証 Tips ②

#### **Query session コマンド**

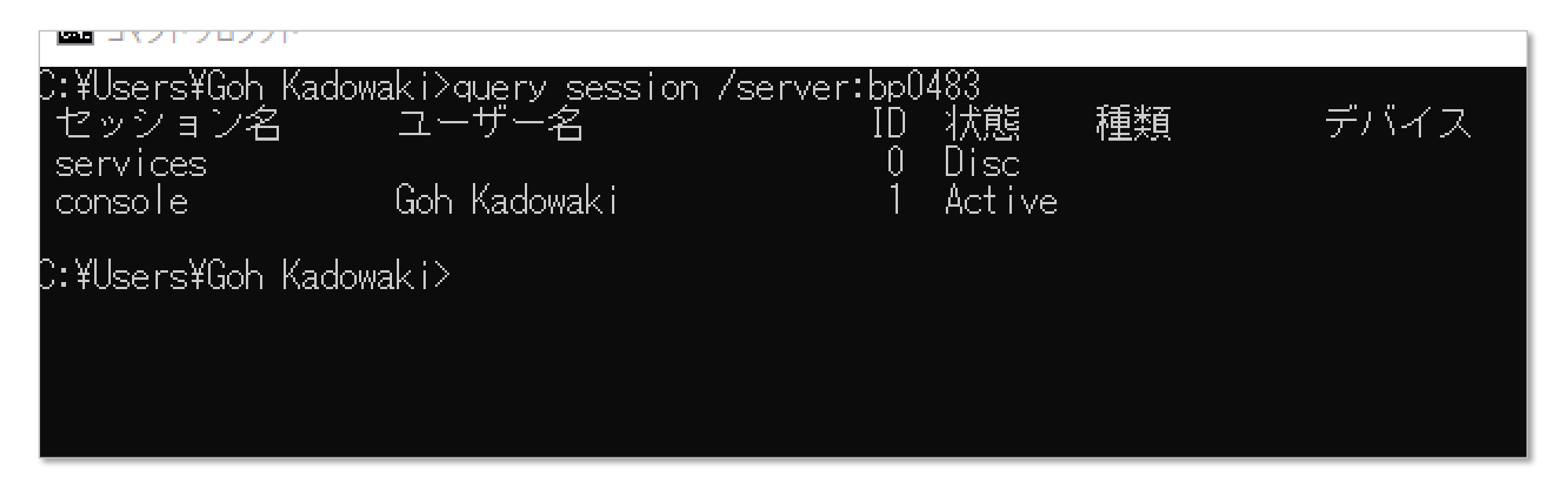

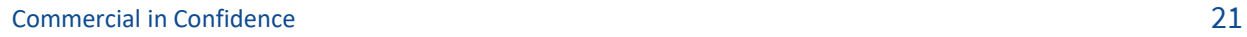

### Login Agent 動作検証 Tips ③

#### **Login Agentの「Login」プロセスが正常に動作しない、などの現象がある場合は、下記トラブルシューティングの 記事をご参照下さい。**

[https://help.blueprism.com/Installation-Platform/Installation/Login-Agent-](https://help.blueprism.com/Installation-Platform/Installation/Login-Agent-Installation/1186825152/Troubleshooting-Login-Agent.htm)Installation/1186825152/Troubleshooting-Login-Agent.htm

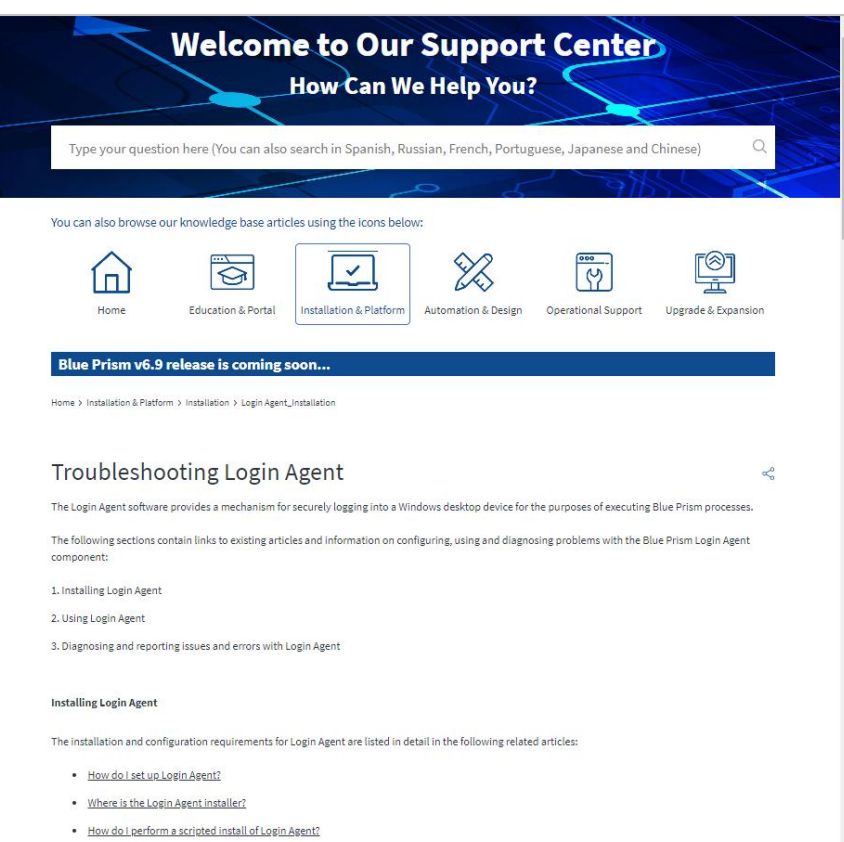

Tip: For information on how to enable logging for Login Agent, please refer to either the Troubleshooting Login Agent topic in the Blue Prism Product Online Help or the 'Troubleshooting' section of the Blue Prism Login Agent User Guide which is available to download in PDF format from the Online Help.

#### Common problems

- . Why is resource running Login Agent not showing as 'Connected' in Control Room?
- . Why do Resource PCs not appear in Control Room after Login Agent starts them?
- . Why is Login Agent service failing to start and machine not showing as a Resource?
- . Why can't Login Agent recognise an existing installation of Blue Prism?
- . Why does a resource stay "Logged Out" in Control Room after using Login Agent?
- . Why does Login Agent not work on one specific Runtime Resource?
- . Why does Login Agent 'Login' Process not run on Citrix XenDesktop'
- . Why does Login Agent log in successfully but the rest of the process fail?
- . Why doesn't the Change Password feature work in Login Agent
- . Why are there two automate.exe processes running Resource PCs on my machine?
- . Why is the resolution only 1024x768 when using Login Agent?
- . Why does the Login Agent fail to run on a Windows 8.1 or 10 machine?
- . Why are BluePrismCredentialProvider log files generated in the C:\temp folder after upgrading to Login Agent 6.5
- . Why does the Login Agent fail to start after a reboot, until I have manually logged in and back out of the machine on which it is installed?
- . Why can't I find the installation directory 'Automate V3' after installing Login Agent?

#### Errors

The following articles relate to errors that may be reported in the Session Log for a Login Agent process, or recorded in the Blue Prism Event Log on a Runtime Resource which is running the Login Agent Service.

- . How do I fix the "callback port is already in use" error when using Login Agent?
- . 'How do I fix error "Internal: Environment variable not defined" in Session Log when running Login Agent' Login process'
- . How do I fix "The system cannot find the file specified" error when starting the Blue Prism Login Agent service?
- . How do I fix error "UserInteractive mode is not a valid operation" when running Login Agent on machine set up for single sign-on?
- . How do I fix "Timed out waiting for valid connection" error when using Login Agent via Scheduler?
- . How do I fix "The semaphore timeout period has expired" error when using Login Agent functionality

How do I fix error "0xc000006d: The attempted logon is invalid. This is either due to a bad username or authentication information" when trying to log in using Login Agent?

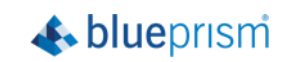

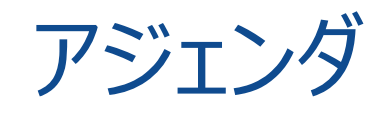

- 1. 動作イメージ
- 2. 導入メリット
- 3. 制約&設定方法
- 4. 動作検証Tips
- 5. Login Agentとリソースプールの併用について

6. 複数のユーザアカウントでログインするように構成する

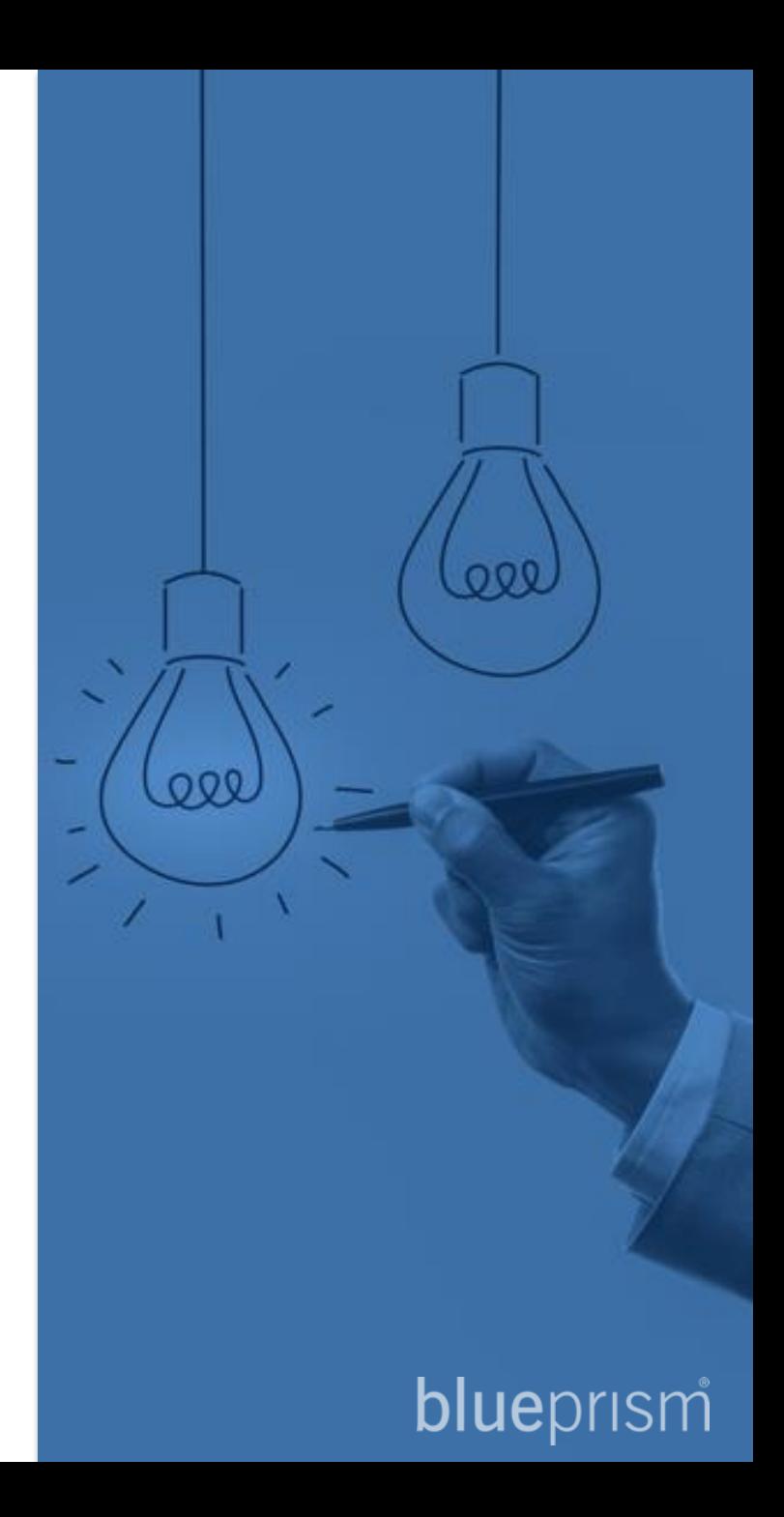

#### **Blue Prismのリソースプールに対してスケジュール実行することと、Login Agentを組み合わせについては、制約があり、 推奨されていません**

https://portal.blueprism.com/customer-support/support-center#/path/Installation-[Platform/Configuration/Resource-Pools/1168521882/Can-I-use-Resource-Pools-with-Login-Agent.htm](https://portal.blueprism.com/customer-support/support-center#/path/Installation-Platform/Configuration/Resource-Pools/1168521882/Can-I-use-Resource-Pools-with-Login-Agent.htm)

#### **但し、次のページの通りの実装とすることが考えられます**

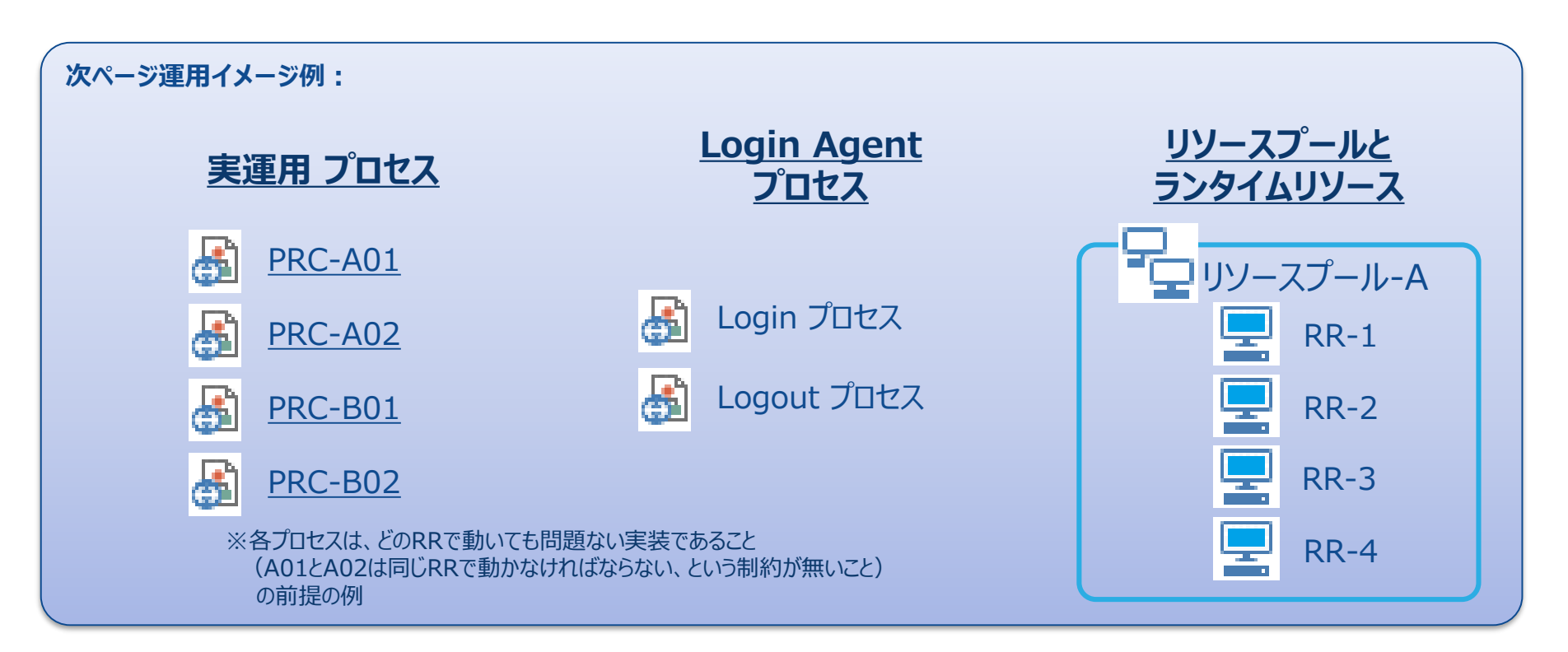

![](_page_24_Picture_5.jpeg)

![](_page_24_Picture_7.jpeg)

#### **推奨実装イメージ案**

#### Step 01: ランタイムリソースと同数の「Login用スケジュール」を毎朝起動するようにスケジュールします

![](_page_25_Figure_3.jpeg)

Step 02: すべてのランタイムリソースのログイン完了後のタイミングで起動する、「実運用プロセス用スケジュール」をスケジュールします

![](_page_25_Picture_270.jpeg)

#### Step 03: すべてのランタイムリソースをログアウトする、「Logout用スケジュール」を毎夜起動するようにスケジュールします

![](_page_25_Figure_7.jpeg)

**A**blueprism

#### **その他、実装案**

パターンA << 人事関連処理 >>

・9:00に4RRで人事ユーザーとして Loginプロセスを一斉に実行する ・9:10-12:00 は人事関連のプロセス群を4RR に対して Resource Pool で負荷分散させて実行する ・12:30 に4RRでLogout プロセスを一斉に実行する

<< 経理関連処理 >>

・13:00に4RRで経理ユーザーとして Loginプロセスを一斉に実行する

・13:10-18:00 は経理関連のプロセス群を4RR に対して Resource Pool で負荷分散させて実行する

・18:30 に4RRでLogout プロセスを一斉に実行する

#### パターンB << 人事関連処理 >>

・9:00に2RRで人事ユーザーとして Loginプロセスを一斉に実行する ・9:10-18:00 は人事関連のプロセス群を2RR に対して Resource Pool で負荷分散させて実行する ・18:30 に2RRでLogout プロセスを一斉に実行する

<< 経理関連処理 >>

・9:00に2RRで経理ユーザーとして Loginプロセスを一斉に実行する

・9:10-18:00 は経理関連のプロセス群を2RR に対して Resource Pool で負荷分散させて実行する

・18:30 に2RRでLogout プロセスを一斉に実行する

![](_page_26_Picture_16.jpeg)

#### **その他、実装案**

パターンC << 人事関連処理 >>

・9:00-18:00 に人事ユーザーとして LA用の4RR に対して LA用の Resource Pool で負荷分散させて実行実行する ・Login できた 実プロセス用のRRに対して人事関連のプロセス群を 実プロセス用の Resource Pool で負荷分散させて実行する ・Login できた 実プロセス用のRRに対してLogout プロセスを実行する

<< 経理関連処理 >>

・9:00-18:00 に経理ユーザーとして LA用の4RR に対して LA用の Resource Pool で負荷分散させて実行実行する ・Login できた 実プロセス用のRRに対して経理関連のプロセス群を 実プロセス用の Resource Pool で負荷分散させて実行する

・Login できた 実プロセス用のRRに対してLogout プロセスを実行する

**※ この方式では、Pool Controller がオフライン(=ログイン済み)になると、 Pool Controller の切り替わりが出来ず(v6.4.3aで10分近くかかる)に、 Pool自体(全体)が「未接続」になってしまい、その Pool が使えなくなってしまい、 実質、二つ目の関連処理がエラー終了となる可能性が高いので、注意深く検証が必要。**

パターンD << 人事・経理共通処理 >>

・9:00に4RRで人事・経理共通ユーザーとして Loginプロセスを一斉に実行する

<< 人事関連処理 >>

・9:10-18:00 は人事関連のプロセス群を4RR に対して Resource Pool で負荷分散させて実行する

<< 経理関連処理 >>

・9:10-18:00 は経理関連のプロセス群を4RR に対して Resource Pool で負荷分散させて実行する

Commercial in Confidence 27 ・18:30 に4RRでLogout プロセスを一斉に実行する

![](_page_27_Picture_18.jpeg)

<sup>&</sup>lt;< 人事・経理共通処理 >>

#### **その他、実装案**

所見 パターンAのように時間で区切ると、時間制約が多くなるのと、将来的に拡大時に切り替えが多くなることに注意が必要。 パターンBの場合は、部門別のRRを確保する、ということが可能になるが、利用できるRRが限られることになり、別部門のRRを柔軟に利用し難くなる。 パターンCの選択肢は、ネットワーク接続問題・Pool Controller切り替え問題が発生し易いので、各環境で検証が必要。 ROMのベストプラクティスの観点では、パターンDが推奨だが、共通ロボットユーザアカウントと環境整備が必要。

リソースプールの機能の背景と目的は「可用性、耐障害性の向上」であり、リソースプール自体は、必ずしも負荷分散を実現することを目指していない。 負荷分散は、ロボット(プロセス)の作りとスケジュールタスクの並列処理定義で実現する必要がある。

スケジュール定義、リソースプールを含めた運用設計を考える上では、環境制約と

- ・ スケーラビリティ(後々のボリューム増、部門増、プロセス数増、RR数増、ライセンス数増への対応)
- ・可用性(RRの耐障害性)
- ・ ライセンスとRRの有効活用(無駄に遊ばせない)
- ・負荷分散(同一プロセスの同時並列処理)
- ・ ロボットアカウント管理(アクセス権限管理)
- を考えておく必要がある。

![](_page_28_Picture_11.jpeg)

![](_page_29_Picture_0.jpeg)

- 1. 動作イメージ
- 2. 導入メリット
- 3. 制約&設定方法
- 4. 動作検証Tips
- 5. Login Agentとリソースプールの併用について
- 6. 複数のユーザアカウントでログインするように構成する

![](_page_29_Picture_7.jpeg)

## 複数のユーザアカウントでログインするように構成する

標準のLoginプロセス (Login Agentに同梱されているプロセス) は、ランタイムリソースのマシン名と合致する認証情報名から ユーザアカウント・パスワードを抽出し、ログインを行います。

この場合、同じランタイムリソースに別の部門のユーザアカウントでログインしたい (アカウントを分けたい) 場合には対応できません。

![](_page_30_Figure_3.jpeg)

![](_page_30_Picture_4.jpeg)

### 複数のユーザアカウントでログインするように構成する

#### スケジュールの設定別にそれぞれ個別のユーザアカウントでログインしたい (アカウントを分けたい) 場合は、 認証情報名を受け取るLoginプロセスに変更します

![](_page_31_Figure_2.jpeg)

![](_page_31_Picture_73.jpeg)

 $\triangle$  blueprism

**Commercial in Confidence** 31 **31** 

### 複数のユーザアカウントでログインするように構成する

#### スケジュールの設定でプロセスのスタートアップ パラメータで任意の認証情報名を指定します

![](_page_32_Picture_29.jpeg)

Commercial in Confidence 32

![](_page_33_Picture_0.jpeg)